## e2a Installation Guide

To install e2a, follow the steps below:

- 1. Visit App exchange. Log in to your account (If you are installing from link provided from Ortoo, please proceed to step **7**). Click the link below for **Ortoo Email-to-Anything** on app exchange:<https://appexchange.salesforce.com/appxListingDetail?listingId=a0N30000003HuI9EAK>
- 2. Click on the **Get it Now** button

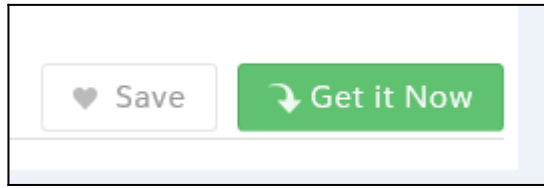

3. Select one option, where you want to install the e2a app. Either **Production** or **Sandbox** (For more details please contact your administrator). See screenshot below:

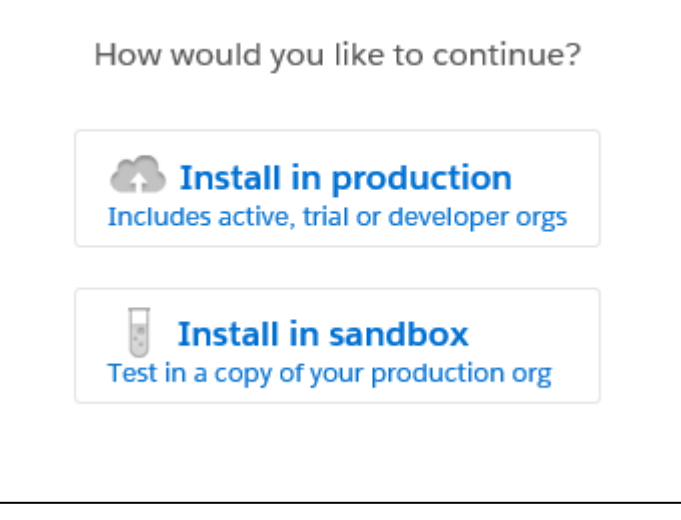

4. Read the terms and conditions, if you are agree, select the checkbox. Click on **Confirm and Install** button. You can also download the customization guide by clicking on **customization guide** link

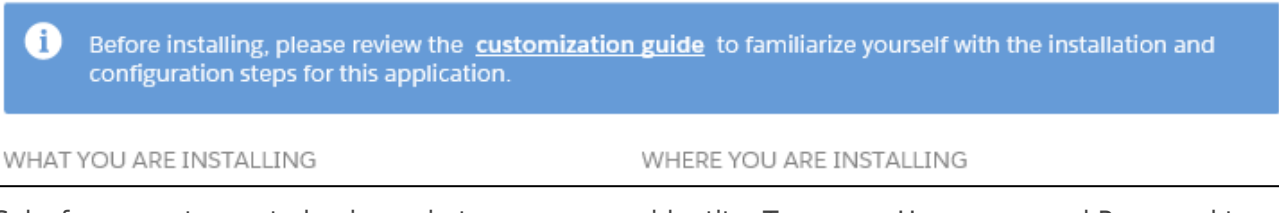

- 5. Salesforce wants you to log in again to ensure your identity. Type your User name and Password to log in
- 6. Select **Install for Admins Only** (recommended**to prevent unwanted access to the Users and Profiles**), then use the [Permission Sets](http://e2ahelp.ortooapps.com/how-to-assign-e2a-licenses-and-permission-sets-to-users) to give access to the Users

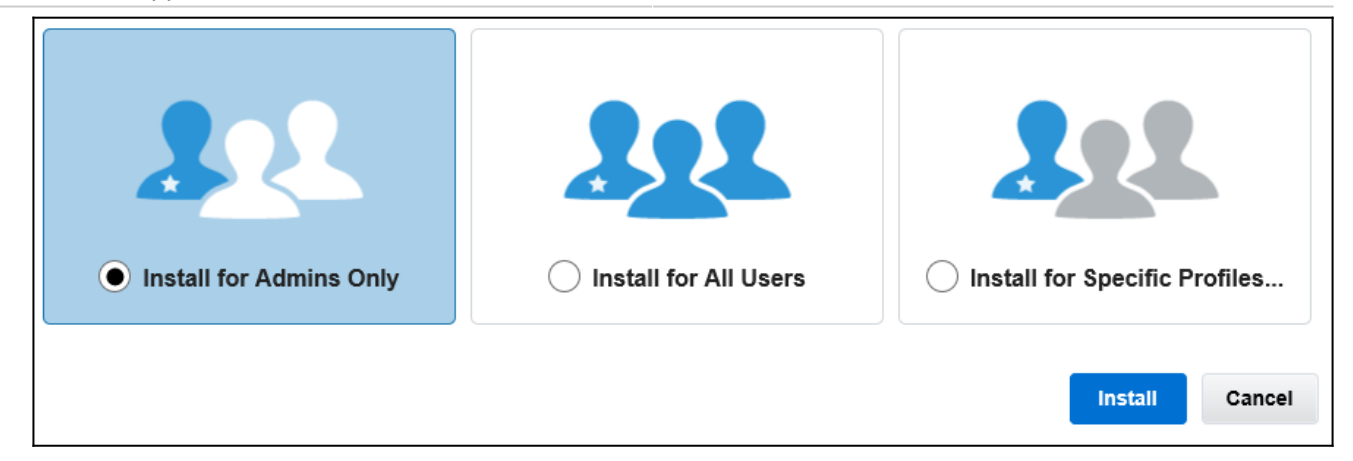

- 7. Once you have installed the e2a successfully. You will receive the confirmation e-mail on your Salesforce registered e-mail address
- 8. After that you will be redirected to the **Installed Packages** menu. Where you can see all the packages you have installed in your account. The installation is now complete

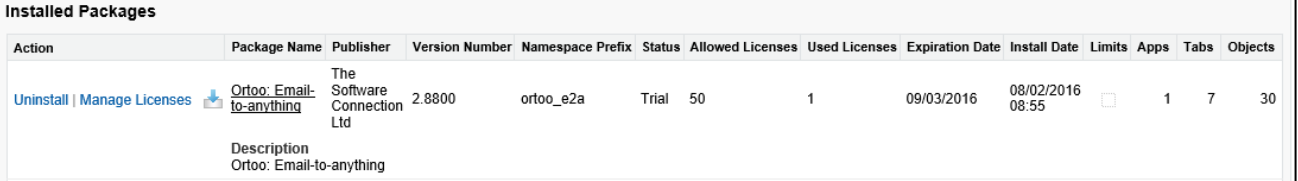

## Accessing e2a's tabs

Now that e2a is installed, you can view e2a's tabs by clicking on the dropdown on the top right corner of the page then click on '**Ortoo: Email-to-anything**'

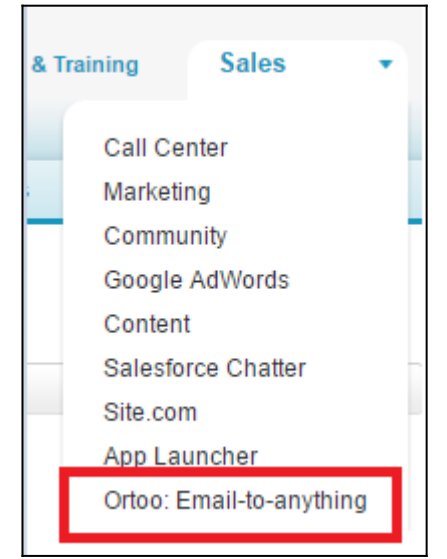

After clicking on **Ortoo: Email-to-Anything,** you will be redirected to the **e2a Home** tab, and will see the other e2a tabs along the top of your browser page. You can also access the e2a tabs by pressing the Salesforce  $\blacksquare$  icon.

If you require help with installation please contact us at [support@ortooapps.com](mailto:support@ortooapps.com)

**Once you are done with installation process, please look at the [e2a Quick Start](http://e2ahelp.ortooapps.com/introduction-e2a-quick-start-guide) for details of how to configure e2a.**